# **«УТВЕРЖДАЮ» Исполнительный директор Общероссийской общественной организации «Федерация шахмат России»**

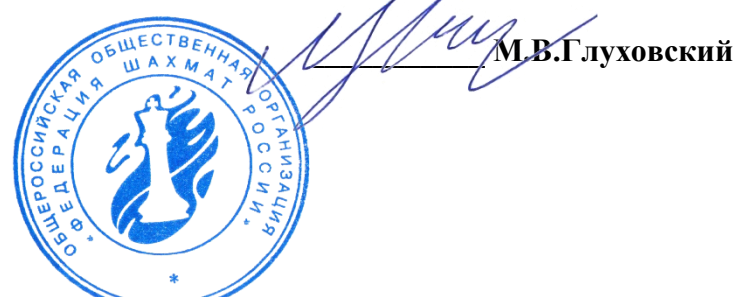

# **ПОЛОЖЕНИЕ**

# **о проведении онлайн Кубка России 2020 года по решению шахматных композиций**

### **1. Общие положения.**

Онлайн Кубок России 2020 года по решению шахматных композиций (далее – Соревнование) проводится с целью:

- пропаганды шахматного искусства;
- популяризации шахматной композиции в Российской Федерации;
- определения победителей и призеров Соревнования.

### **2. Руководство соревнованием.**

Организаторами соревнования являются Общероссийская общественная организация «Федерация шахмат России» (далее по тексту - ФШР) и, по поручению ФШР, комиссия по шахматной композиции ФШР.

Непосредственное проведение Соревнования осуществляется судейской коллегией.

Главный судья – международный гроссмейстер по шахматной композиции, спортивный судья первой категории А.В. Селиванов (г. Москва).

Председатель античитерского комитета - международный гроссмейстер по шахматной композиции А.М. Мукосеев (Тверская область).

### **3. Общие сведения о Соревновании.**

Соревнование проводится в соответствии с правилами вида спорта «шахматы», с необходимой коррекцией, учитывающей особенности проведения в Интернете

Соревнование проводится 27 июня 2020 года на портале -www.chessking.com в зале соревнований в программе Zoom в режиме реального времени. Начало Соревнования - в 14-00 по московскому времени.

Участникам предлагается 40 композиций по 1 минуте на решение каждой композиции. Соревнования проходит в 4 тура, по 10 заданий в каждом туре и с перерывами между турами по 15 минут.

1 тур с 14-00 до 14-10. 10 задач на мат в 2 хода.

2 тур с 14-25 до 14-35. 10 задач на кооперативный мат в 2 хода

3 тур с 15-50 до 15-00. 10 задач на обратный мат в 2 хода

4 тур с 15-15 до 15-25. 10 этюдов

Результаты турнира будут показаны в таблице в 15-30.

Участникам надо ввести первый ход решения в программе, передвинув фигуру на поле решения на диаграмме компьютера в программе ChessKing.

Задания появляются последовательно. Если участник решил композицию до окончания 1 минуты, он ждет окончания времени и появления следующего задания.

За правильное решение начисляется 1 очко. За неправильное решение – 0 очков.

Текущие результаты Соревнования будут доступны в режиме «КОНКУРСЫ».

### **Оргкомитет не несет ответственности за проблемы с Интернетом у участников Соревнования.**

#### **4. Участники Соревнования.**

К участию допускаются граждане России, с рейтингом WFCC 1900 и выше.

Решатели, не соответствующие этим критериям, допускаются только по решению оргкомитета. Для этого необходимо подать предварительную заявку на почту selivanovav $\omega$ gmail.com до 12-00 московского времени 25 июня. В заявке указать свой Логин, Фамилию имя и отчество, ID ФШР, субъект и город, дату рождения.

Участники подтверждают согласие со следующими правилами:

- все описанные требования из Приложения № 1 к настоящему Положению;

- решают задания самостоятельно, не используя подсказки компьютерных игровых программ, баз данных, шахматных книг, советы других людей;

Участники, не выполнившие требования согласно Приложения №1, считаются участвовавшими вне конкурса и на призы не претендуют.

#### **5. Правила участия.**

Шахматистам, имеющим право участия в Соревновании, необходимо самостоятельно зарегистрироваться на портале www.chessking.com.

Заполнить правильно свой профиль:

1. Логин должен содержать Фамилию и Имя участника на русском или английском языке. Логин не может содержать пробелов. Примеры корректного логина: Иванов\_Иван, Иванов-Иван, Ivanov\_Ivan и т.п. Фамилия и Имя в любом случае должны читаться.

Если у участника уже есть аккаунт на сайте www.chessking.com, но он не соответствует требованиям, то ему следует нажать на свой Логин в правом верхнем углу страницы, выбрать меню «Профиль», нажать кнопку «Редактировать» и в открывшемся окне ввести новый логин под заголовком «Изменить логин». Затем необходимо ввести свой пароль и нажать кнопку «Изменить».

2. В качестве аватара должно быть установлено реальное фото участника, на котором должно быть хорошо видно его лицо. Аватар меняется в профиле с помощью кнопки «Изменить аватар».

3. В разделе «Личные данные» игроки должны указать свою дату рождения и регион, и город проживания и сделать их видимыми, нажав на кнопку с символом глаза рядом с данными (пиктограмма должна быть зеленой). Указать свой пол. После этого необходимо нажать кнопку «Сохранить» в низу страницы.

4. В разделе «Социальные данные» в пункте разряд/звание игроки должны указать свой разряд, звание или титул.

5. В разделе «Социальные данные» в пункте «О себе» игроки должны указать свой ID ФШР.

Зайти под своим логином и паролем в срок до 27 июня 2020 года до 12.00 по московскому времени в раздел КОНКУРСЫ, выбрать соревнование "Кубок России-2020", нажать кнопку «УЧАСТВОВАТЬ» и ввести пароль "solving".

27 июня не позднее 13-00 участники, зарегистрированные для участия в турнире, получат по почте пароль для входа в зал соревнований в программе Zoom.

Участник, записавшийся на Соревнование, должен зайти на портал www.chessking.com до начала Соревнования под своим логином и паролем не менее, чем за 20 минут до начала Соревнования и выполнить требования к участию в Соревнования из Приложения №1. Задания у каждого участника будут открываться автоматически.

Главный судья может применять следующие виды наказаний к участнику, нарушившему правила:

- предупреждение;

- уменьшение количества набранных очков;

- дисквалификация.

#### **6. Подведение итогов и награждение.**

Подведение итогов Соревнования состоится 28 июня 2020 года.

Итоговые места определяются по наибольшему количеству набранных очков

В случае равенства очков более высокое место занимает участник, который потратил меньше времени.

Призовой фонд Соревнования - 40000 (сорок тысяч) рублей.

Участники, занявшие по итогам Соревнования 1 – 5 место награждаются денежными призами:

1 место – 10000 рублей 2 место – 9000 рублей 3 место - 7000 рублей 4 место – 6000 рублей 5 место – 5000 рублей Лучший результат среди женщин – 3000 рублей

# **7. Апелляционный комитет (АК) Соревнования.**

Апелляционный комитет (АК): председатель - И.А. Агапов (Удмуртская Республика), члены АК: международный гроссмейстер по шахматной композиции А.А. Ажусин (Тверская область), международный гроссмейстер по шахматной композиции А.Ф. Феоктистов (Московская область).

В случае несогласия с решением главного судьи участники могут обратиться в апелляционный комитет, решение которого является окончательным.

При подаче апелляции вносится залог в 1000 (одна тысяча) рублей. В случае удовлетворения апелляции залог возвращается, при отклонении апелляции денежный залог остается у организаторов Соревнования и направляется в призовой фонд.

### **8. Контактная информация**

Контакты и вопросы по участию: E-mail: [chesskingweb@gmail.com](mailto:chesskingweb@gmail.com)

**Все уточнения и дополнения к данному Положению регулируются регламентом проведения Соревнования**

### **Технические требования к оборудованию для онлайн соревнования с видеоконтролем. Программное обеспечение. Сведения о безопасности.**

#### **Технические требования к оборудованию.**

Для организации и участия в Соревновании с видеоконтролем требуется обеспечить участника персональным компьютером (ПК) и смартфоном с камерой. Все ПК должны поддерживать и иметь установленной одну из следующих операционных систем (ОС):

Windows XP и выше, Mac OS или Linux.

Конфигурация ПК должна поддерживать устойчивую работу системы, постоянное (без сбоев) интернет-соединение на скорости не менее 1 Мбт/с.

Для работы на ПК требуется установка одного из следующих браузеров с поддержкой HTML: Google Chrome 17+, Internet Explorer 10+, Mozilla Firefox 11+, Opera 12.1+, Safari 7+). Оперативная память на ПК должна быть не меньше 2 GB.

**ВАЖНО!** При наличии файервола для браузера должна быть открыта возможность устанавливать соединения с серверами chessking.com, game.chessking.com, push.chessking.com, c1.chessking.com, play.chessking.com". Программа-клиент представляет собой веб-приложение, не имеющее доступа к системным ресурсам, что исключает распространение вредоносных программ.

Смартфон с камерой должен работать под управлением Android или iOS. На смартфоне должен быть интернет через Wi-Fi или безлимитный мобильный тариф. Допустимо использовать вместо смартфона иное аналогичное устройство с камерой, например ноутбук или планшет. Обратите внимание, это не может быть то же устройство, на котором участник решает шахматные композиции.

#### **Требуемое программное обеспечение.**

### *Для ПК или ноутбука:*

Требуется заранее проверить совместимость компьютера, на котором планируется участие в Соревновании. Для этого требуется запустить игровую зону www.chessking.com, войти под полученным логином и паролем, перейти в меню "Игровой зал" и нажать кнопку "Играть". Автоматически будет подобран партнер и откроется окно для игры. Если ходы соперника и Ваши ходы показываются, то компьютер полностью совместим с игровой зоной. Если ходы не показываются, требуется установить последнюю версию браузера (например, Google Chrome c сайта https://www.google.ru/chrome/browser/desktop/index.html).

Также требуется самостоятельно зарегистрироваться на портале www.chessking.com, зайти под своим логином и паролем в раздел «КОНКУРСЫ», выбрать "Кубок России-2020" и нажать кнопку УЧАСТВОВАТЬ".

#### *Для смартфона:*

Заранее установите приложение на смартфон Zoom Cloud Meetings [\(Android OS](https://play.google.com/store/apps/details?id=us.zoom.videomeetings) / [iOS\)](https://apps.apple.com/us/app/zoom-cloud-meetings/id546505307), базовый тариф (бесплатный). Она устанавливается из Apple Store для iOS или Google Play для Android.

#### **Участие в соревновании**

#### **1. Заблаговременная настройка системы видеоконтроля:**

1.1. Найдите точку, на которой можно будет установить смартфон для трансляции своего рабочего места (примерно 80 см в сторону от плеча, желательно левого). Камера должна захватывать торс, голову, руки, а также происходящее на экране монитора. Образец:

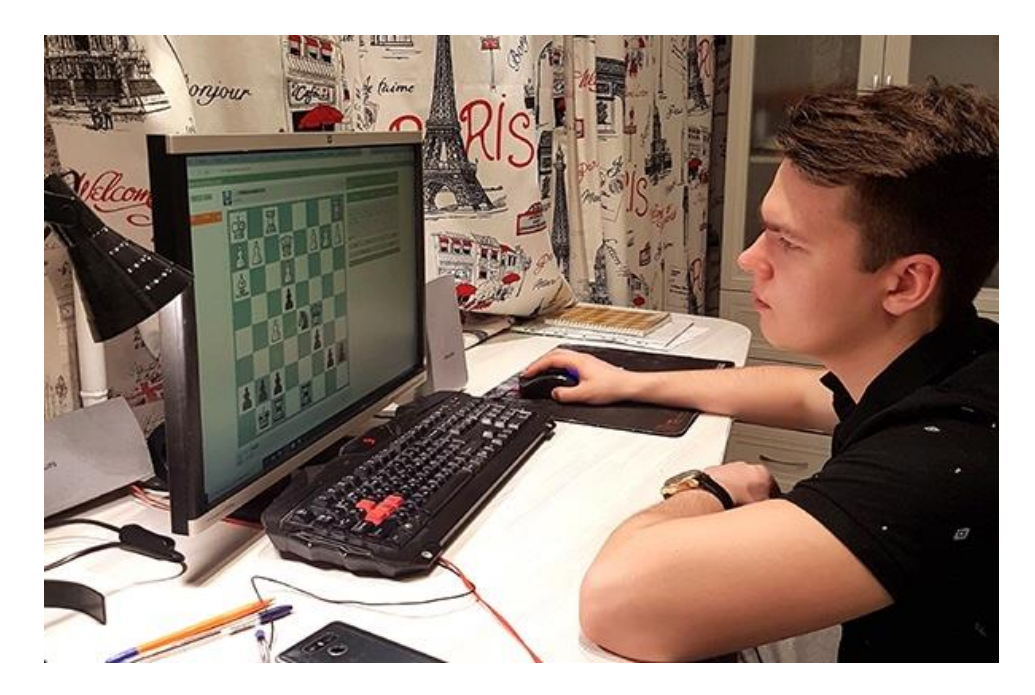

1.2. Убедитесь, что телефон установлен надежно, но при этом его можно снять для демонстрации комнаты. Вам могут помочь штативы и прочие держатели для телефонов.

1.3. Убедитесь, что телефон в этой точке можно подключить к зарядному устройству и подключите его к зарядному устройству на все время участия в Соревновании.

1.4. Убедитесь, что комната будет хорошо освещена (иначе экран будет засвечен).

### **2. Запись на участие (до 12-00 по московскому времени 27 июня)**

2.1. Зайдите на компьютере по адресу chessking.com, используя логин, записанный на Соревнование (см. Положение о Соревновании), перейдите в меню «Конкурсы», найдите "Кубок России-2020" и нажмите кнопку "Записаться".

2.2. электронную почту - 27 июня, не позднее 13-00 (МСК) вы получите **идентификатор** и **пароль** для подключения к видеоконференции Zoom.

- **3. Настройка непосредственно перед началом Соревнования (за 20 минут до начала Соревнования):**
- 3.1.Откройте приложение Zoom на телефоне и нажмите "Войти":

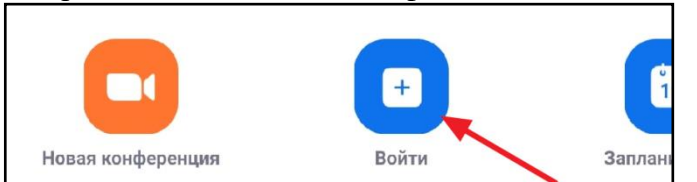

3.2.Введите полученный идентификатор конференции, а также обязательно введите имя. **Имя должно совпадать с вашим логином на Chess King**, с которого вы будете играть.

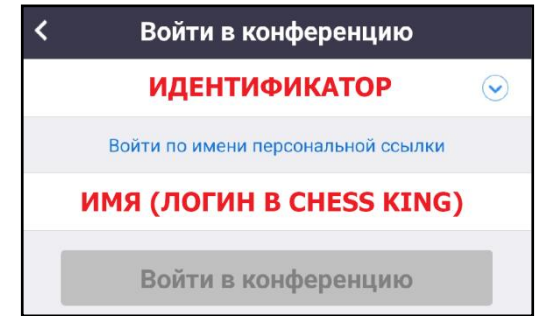

3.3.Введите пароль для присоединения.

3.4.Подключите звук устройства:

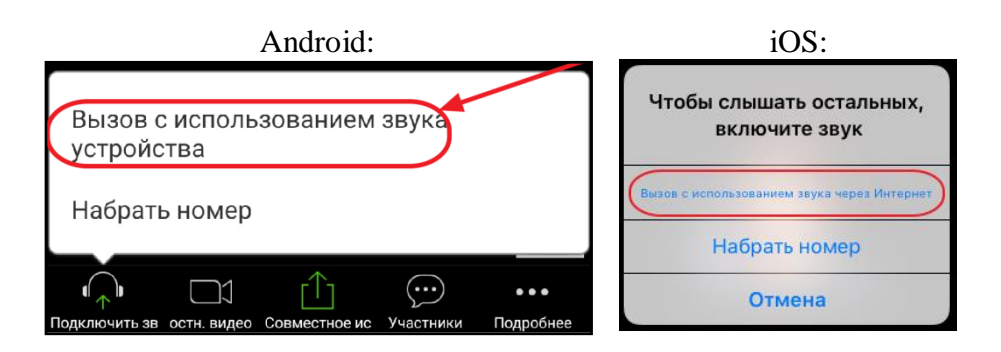

3.5.Убедитесь, что телефон транслирует как видео, так и звук: коснитесь экрана и посмотрите на иконки камеры и микрофона - они должны выглядеть как на картинке внизу. Если одна из них зачеркнута, коснитесь ее, чтобы включить.

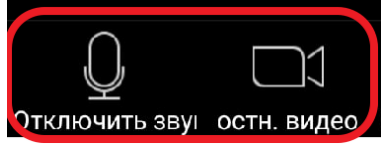

- 3.6.Если у вас длинные волосы, закрывающие уши, соберите их в прическу так, чтобы во время трансляции было видно, что в ушах нет наушников.
- 3.7.На компьютере закройте все программы кроме браузера для игры. В браузере компьютера должна быть открыта только одна вкладка - chessking.com

# **4. Непосредственно перед началом Соревнования:**

- 4.1.Ждите, пока судья не обратится к вам (в Zoom или в чате Соревнования).
- 4.2.Судья попросит представиться. Может попросить показать комнату или второе ухо. Следуйте указаниям судьи.
- 4.3.Минимизируйте звук на телефоне, чтобы не отвлекаться:
- 4.3.1. В верхнем левом углу экрана Zoom выключите громкую связь если иконка динамика выглядит как первая из приведенных ниже, нажмите на нее, чтобы она превратилась во вторую.

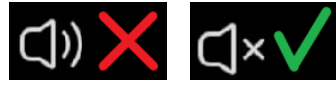

- 4.3.2. Понизьте громкость телефона до минимума.
- 4.4.Не выключайте микрофон судья должны слышать, что происходит в комнате.
- 4.5.Дождитесь начала Соревнования.
- 4.6.Во время Соревнования общение с судьей идет через ЧАТ на компьютере в разделе «Конкурсы» (справа от кнопки ТАБЛИЦА).

# **5. Во время Соревнования**

- 5.1.Четко исполняйте любые требования судей (они появятся в чате, который рекомендуется смотреть между турами).
- 5.2.Смотрите только в экран монитора. Не оглядывайтесь по сторонам.
- 5.3.Соблюдайте тишину. В комнате не должно быть посторонних звуков.